MATEMATICA A- 12º ANO

## **Introdução ao cálculo diferencial II**

**Funções logarítmicas / Cálculo diferencial**

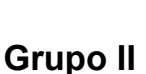

 $(...)$ 

4. Seja f a função, de domínio  $\left[-\frac{\pi}{2},+\infty\right]$ , definida por

$$
f(x) = \begin{cases} \frac{2 + \text{sen } x}{\cos x} & \text{se } -\frac{\pi}{2} < x \le 0\\ x - \ln x & \text{se } x > 0 \end{cases}
$$

 $(...)$ 

4.3. Seja r a reta tangente ao gráfico da função  $f$  no ponto de abcissa  $\frac{1}{2}$ 

Além do ponto de tangência, a reta  $r$  intersecta o gráfico de  $f$  em mais dois pontos,  $A$  e  $B$ , cujas abcissas pertencem ao intervalo  $\left[-\frac{\pi}{2},0\right]$  (considere que o ponto  $A$  é o de menor abcissa). Determine analiticamente a equação reduzida da reta r e, utilizando a calculadora gráfica, obtenha as abcissas dos pontos  $A \, \textbf{e} \, B$ 

Apresente essas abcissas arredondadas às centésimas.

Na sua resposta, reproduza, num referencial, o gráfico da função ou os gráficos das funções que visualizar na calculadora e que lhe permite(m) resolver o problema.

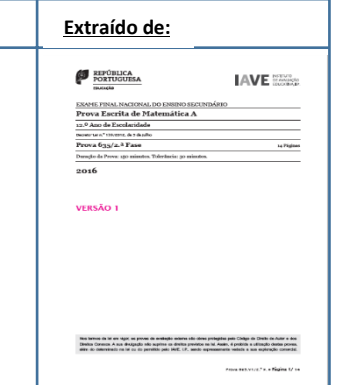

$$
f(x) = \begin{cases} \frac{2 + \text{sen } x}{\text{cos } x} & \text{se } -\frac{\pi}{2} < x \le 0\\ x - \ln x & \text{se } x > 0 \end{cases}
$$

÷.

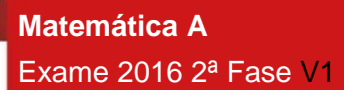

**Proposta de resolução**

Para calcular o declive da reta tangente, no ponto de abcissa  $\frac{1}{2}$ , começamos por determinar a expressão da derivada da função para x>0:

$$
f'(x) = (x - \ln x)' = (x)' - (\ln x)' = 1 - \frac{x'}{x} = 1 - \frac{1}{x}.
$$

Assim, temos que o declive da reta tangente no ponto de abcissa $\frac{1}{2}$ é:

 $m = f'(\frac{1}{2})$  $\frac{1}{2}$  = 1 -  $\frac{1}{2}$ 1 2  $= 1 - 2 = -1$ 

Logo a equação da reta tangente é da forma y=-x+b.

Como  $f\left(\frac{1}{2}\right)$  $\frac{1}{2}$  =  $\frac{1}{2}$  $\frac{1}{2} - \ln \frac{1}{2} = \frac{1}{2}$  $\frac{1}{2} - (\ln 1 - \ln 2) = \frac{1}{2}$  $rac{1}{2} - (0 - ln2) = \frac{1}{2}$  $\frac{1}{2}$  + *ln*2, sabemos que o ponto  $P\left(\frac{1}{2}\right)$  $\frac{1}{2}, \frac{1}{2}$  $\frac{1}{2}$  +  $ln2$ ) pertence ao gráfico da função e também à reta tangente.

Assim, substituindo as coordenadas do ponto de tangência na equação da reta, podemos calcular do valor de b:

$$
\frac{1}{2} + ln2 = -1\left(\frac{1}{2}\right) + b \Leftrightarrow \frac{1}{2} + ln2 + \frac{1}{2} = b \Leftrightarrow 1 + ln2 = b
$$

Pelo que a equação da reta tangente é: y=-x+1+ln2.

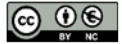

Este trabalho é licenciado sob a Licenca Internacional Creative Commons Attribution-NonCommercial 4.0 Para ver uma cópia desta licença, visite http://creativecommons.org/licenses/by-nc/4.0/

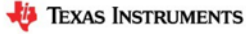

## MATEMATICA A- 12º ANO

Como as abcissas dos pontos A e B pertencem ao intervalo ] $\frac{-\pi}{\sigma}$  $\frac{2}{2}$ ,0[, representando na calculadora gráfica o gráfico da função f e a reta tangente ao gráfico em x= $\frac{1}{2}$ , numa janela coerente com o intervalo ] $\frac{-\pi}{2}$  $\frac{1}{2}$ ,0[, poderemos obter esses pontos.

Para a resolução deste tópico utilizámos a unidade portátil TI-Nspire CX. No entanto o procedimento é semelhante para qualquer unidade portátil TI-Nspire (Clickpad, Touchpad ou CX). No menu inicial do TI-Nspire, acessível através da tecla  $\overline{a}$ <sub>om</sub>, abre um novo documento (tecla  $\begin{bmatrix} 1 \end{bmatrix}$ ) ou adiciona uma nova página com a aplicação Gráficos (segundo ícone).

Na linha de entrada, 
$$
f1(x) = \text{introduz } \frac{2 + \sin x}{\cos x} e \text{ prime a tecla (enter).}
$$

Clica de seguida na tecla **distima e na linha de entrada f2(x)**= introduz -x+1+ln(2), voltando a premir a tecla  $_{\text{enter}}$ .

Uma vez que a janela de visualização não é a adequada para visualizar o ponto de interseção dos dois gráficos, vamos ter de ajustar a janela clicando em b, **4:**Janela, **1:** Definições da janela.

Em **X Min** coloca − 2 , em **X Máx**:0, em **Y Min**:0 e em **Y Máx**:5, finalizando com [enter].

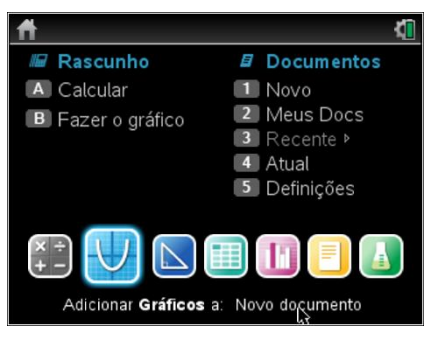

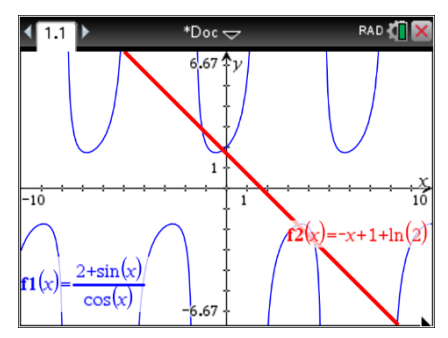

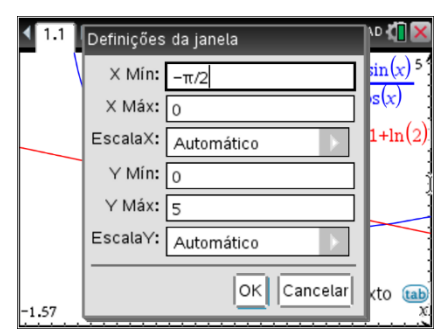

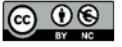

Este trabalho é licenciado sob a Licenca Internacional Creative Commons Attribution-NonCommercial 4.0 Para ver uma cópia desta licença, visite http://creativecommons.org/licenses/by-nc/4.0/

## MATEMATICA A- 12º ANO

Na janela verás a interseção das duas curvas das quais se pretende determinar a interseção.

Para determinares o ponto de interseção tens de premir memi, **6:**Analisar gráfico, **4:**Interseção.

É solicitado o limite inferior (que fica à esquerda do ponto de interseção) que teremos de selecionar clicando em enter e posteriormente o limite superior (à direita do ponto de interseção) que selecionamos da mesma forma.

O procedimento deverá ser repetido para o segundo ponto de interseção.

As coordenadas dos pontos de interseção surgirão no ecrã, e as suas abcissas aproximadas (às centésimas) serão:

 $x_{A\approx -1.19}$  e  $x_{B\approx -0.17}$ 

Deverás reproduzir o referencial, os gráficos e as coordenadas dos pontos de interseção na tua folha e apresentar a resposta:

As abcissas dos pontos **A** e **B** são respetivamente -1,19 e -0,17.

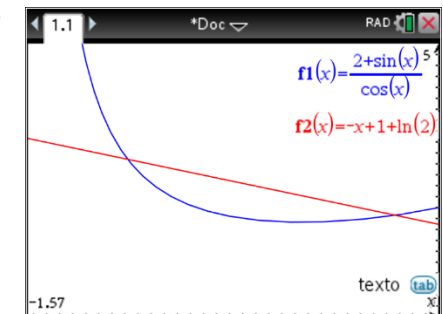

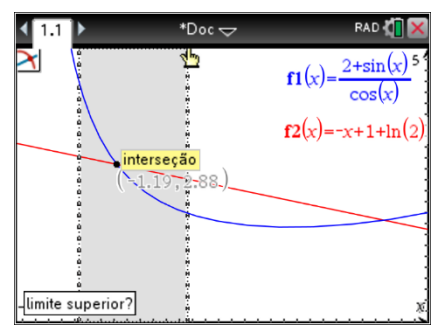

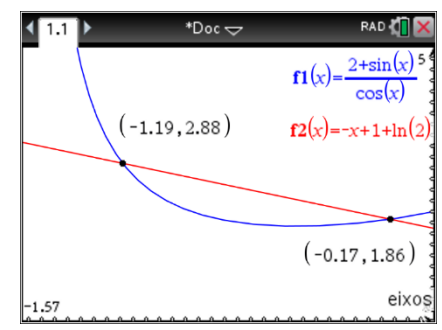

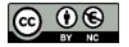

Este trabalho é licenciado sob a Licenca Internacional Creative Commons Attribution-NonCommercial 4.0 Para ver uma cópia desta licença, visite http://creativecommons.org/licenses/by-nc/4.0/